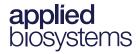

# Axiom<sup>™</sup> Long Format Export Tool v1.5

#### **Features**

- Formats Axiom genotype data using the top (TOP) and bottom (BOT)
  designations based on the polymorphism itself, or the contextual surrounding
  sequence.
- Designates the A/B allele.
- Access through Axiom Analysis Suite's External Tools window tab or launch independently from the Windows Start menu.
- Exports genotypes for multi nucleotide polymorphisms (MNPs) and indels using an internally developed TOP/BOT assignment and AB naming convention.
- Provides flexibility to enable you to include/exclude indels, MNPs and multiallelic SNPs.
- Enables AB swaps with the addition of an input file.
- Enables export of additional files; SNP Map, Sample Map and Sample Attribute files.
- The tool has the ability to limit export to best probeset.
- Output to tab-delimited or comma delimited files.
- Ability to export copy number variation data.

## Updates to v1.5

The user interface has been redesigned and includes the following new features:

- Separate drop-down sections for Template, Input File Settings and Export Setting.
- Improved Template functionality
  - The ability to select a specific template to generate.
  - Templates are now saved in the batch folder as sub-folders. Also, the name of the template(s) now match the batch folder name.
  - Two new templates (Sample Filter and Sample Grouping) have been added.
  - Option to add a prefix to your template name.
- Global Settings
  - Ability to save specified Input files as well as Export options and selected export files in one configuration.
  - A specific annotation file can now be saved as part of a global configuration.
- Improved Input File functionality
  - A new Sample Grouping file enables the grouping of samples into separate export files.

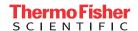

- The Sample Name filter and mapping input option now accepts sample filter file(s).
- Improved Export Settings functionality
  - Option to add a prefix to your export file name.
  - Option to include Y chromosome probesets in calculations for female samples.
  - User-defined Export locations.
- The **Default** button has been renamed to **Add Default Column Values**.
- The Column button has been renamed to Create Custom Export File.
- Export files now use the batch name for their default file names, but you can change the generated file name if needed.

#### Known issues and limitations

- Sample Grouping cannot be selected and generated at same time as Sample Filter or Sample Name Filter and Mapping.
- If multiple configurations have been loaded and removed from a batch, a file may still retain a prefix in its name.
- The main window of the tool may not expand horizontally to accommodate longer input paths.
- If you need to edit a specific filename, do not enter a global prefix to your export options or use a saved global configuration. Entering a new or saved global prefix will result in two prefix entries in the filename.
- The tool does not auto-save custom settings. You must click the **Save Configuration** button after making any configuration changes, because the tool does not retain changes after it has been restarted or closed.

### Software and hardware requirements

**IMPORTANT!** Axiom Analysis Suite (AxAS) must be installed on your system BEFORE installing and using this tool.

- Axiom Long Format Export Tool v1.5 has been verified for use with AxAS v4.0, v5.0.1 and v5.1.1.
- Axiom Long Format Export Tool v1.5 only supports the following 64-bit systems:
  - Windows 7 Professional SP1 (64-bit)
  - Windows 10 Professional (64-bit)
- Memory and CPU recommended requirements:
  - Quad Core System, 2.83 GHz
  - 16GB RAM